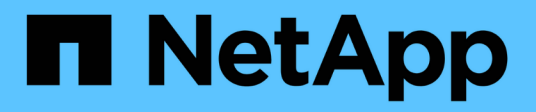

# **Durch das Aufteilen eines Klons**

SnapManager Oracle

NetApp February 20, 2023

This PDF was generated from https://docs.netapp.com/de-de/snapmanager-oracle/unixadministration/task\_viewing\_clone\_split\_estimate.html on February 20, 2023. Always check docs.netapp.com for the latest.

# **Inhaltsverzeichnis**

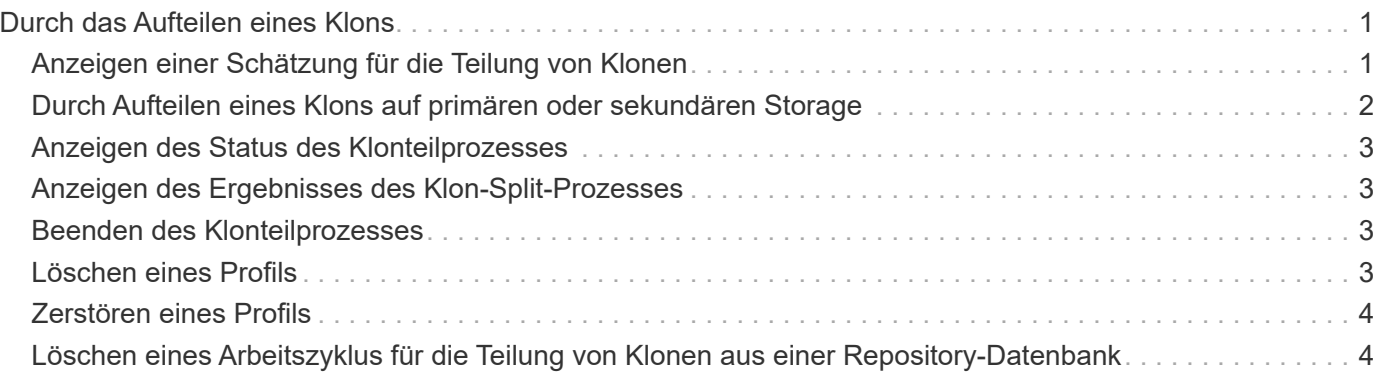

# <span id="page-2-0"></span>**Durch das Aufteilen eines Klons**

Mit SnapManager können Sie einen vorhandenen Klon aufteilen und managen, der mit der FlexClone Technologie erstellt wurde. In der FlexClone Technologie nutzen der Klon und die ursprüngliche Datenbank dieselben physischen Datenblöcke.

Bevor Sie den Split-Vorgang des Klons durchführen, können Sie wissen, dass die geschätzte Größe des zu teilenden Klons und der erforderliche Speicherplatz im Aggregat verfügbar sind.

Ein neues Profil wird von SnapManager generiert, wenn der Klonvorgang erfolgreich abgeschlossen ist. Wenn SnapManager das neue Profil nicht erstellt, können Sie manuell ein neues Profil erstellen. Mit dem neuen Profil können Datenbank-Backups erstellt, Daten wiederhergestellt und Klone erstellt werden. Wenn der Klonteilvorgang erfolgreich ist, unabhängig davon, ob das neue Profil erstellt wird oder nicht, werden die klonbezogenen Metadaten aus der Repository-Datenbank entfernt.

Sie können die folgenden Aufgaben für das Aufteilen von Klonen ausführen:

- Sehen Sie sich die Schätzung für die Teilung von Klonen an.
- Teilen Sie einen Klon auf einem primären Storage auf.
- Teilen Sie einen Klon auf einem sekundären Storage auf.
- Zeigen Sie den Status des Vorgangs "Clone Split" an.
- Beenden Sie den Klon-Split-Vorgang.
- Zerstören Sie das Profil zusammen mit dem zugrunde liegenden Storage.
- Löschen Sie das Profil, das für einen geteilten Klon erstellt wurde.

Wenn Sie einen Klon vom übergeordneten Volume teilen, werden die dem geklonten Volume zugeordneten Snapshot Kopien gelöscht. Die für die geklonte Datenbank erstellten Backups vor dem Klonteilungsprozess können nicht verwendet werden, da die Snapshot-Kopien dieser Backups gelöscht werden und die Backups als veraltete Einträge im Repository verbleiben.

### <span id="page-2-1"></span>**Anzeigen einer Schätzung für die Teilung von Klonen**

Mit der Schätzung für die Aufteilung der Klone können Sie den insgesamt verfügbaren freien Speicherplatz auf dem Aggregat, die Menge an freigegebenem Speicherplatz zwischen dem Klon und der ursprünglichen Datenbank und den ausschließlich vom Klon verwendeten Speicherplatz ermitteln. Darüber hinaus können Sie Datum und Uhrzeit der Erstellung des zugrunde liegenden Klons sowie das Alter des Klons anzeigen. Anhand dieser Schätzung entscheiden Sie, ob ein Klon geteilt wird oder nicht.

Um die Schätzung für die Teilung von Klonen anzuzeigen, müssen Sie den Profilnamen des ursprünglichen Klons sowie die Beschriftung oder die GUID des Klonvorgangs eingeben. Wenn sich der Klon in einem anderen Host befindet, können Sie den Host-Namen angeben.

1. Geben Sie den folgenden Befehl ein, um die Schätzung für die Teilung von Klonen anzuzeigen: smo clone split-estimate -profileprofile [-hosthostname] [-labelclone-label | -idclone-id][-quiet | -verbose]

Im folgenden Beispiel wird der Befehl für Schätzung für geteilten Storage für Klone angezeigt:

```
smo clone split-estimate
```

```
-profile p1 -label clone test label
```
# <span id="page-3-0"></span>**Durch Aufteilen eines Klons auf primären oder sekundären Storage**

Sie können den Klon mit dem Befehl "Clone Split" teilen. Nach Abschluss der Klonabteilung werden die Klonmetadaten aus der Repository-Datenbank entfernt und das mit dem Klon verbundene Backup kann gelöscht oder freigegeben werden.

Das neue Profil, das nach dem erfolgreichen Split-Vorgang erstellt wurde, wird zum Verwalten des Split-Klons verwendet. Das neue Profil wird wie jedes andere bestehende Profil in SnapManager sein. Mit diesem Profil können Backup-, Wiederherstellungs- und Klonvorgänge durchgeführt werden.

Außerdem können Sie die E-Mail-Benachrichtigung für das neue Profil konfigurieren. Dadurch kann der Datenbankadministrator über den Status des Datenbankvorgangs benachrichtigt werden, der mit dem Profil durchgeführt wurde.

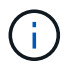

SnapManager unterstützt die Abtrennung, wenn sie nur auf einem FlexClone durchgeführt wird.

Wenn der Split-Vorgang fehlschlägt, wird eine entsprechende Fehlermeldung mit dem Grund für einen Fehler angezeigt. Der Status mehrerer Vorgänge wird auch im Betriebsprotokoll angezeigt. Beispiel:

```
--[ INFO] The following operations were completed:
Clone Split : Success
Profile Create : Failed
Clone Detach : Success
```
Optional können Sie die Dump-Dateien nach einem erfolgreichen oder fehlgeschlagenen Klon-Split-Vorgang sammeln.

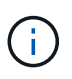

Nachdem Sie den Befehl "Clone Split" eingegeben haben, sollten Sie den SnapManager Server erst beenden, wenn der Vorgang zur Teilung von Klonen gestartet wurde.

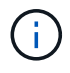

SnapManager generiert das Profil, auch wenn Sie keinen Wert für das Oracle Konto angeben (osccount und osgroup).

1. Geben Sie den folgenden Befehl ein: smo Clone Split -profileclone-profile-hostname [-labelclone-label-Label - -idclone-id]-split-labelsplit-Operation-Label-commentNew-profilew-profile-profile [ protosdneclmnum] { [-countname-admgmnecn] { [-promedmedmgmnesm\_adym] [bussnecmnym\_adym\_adym} }] [-budnmnmgmnmgmgmgmnecn\_adym] [adym adym adym datmnmnmnmnmnmnmnmnmnym] [-datamin promgmnmnym adym adym adym] [datacefym adym adym adym adym adym adym adymn

## <span id="page-4-0"></span>**Anzeigen des Status des Klonteilprozesses**

Sie können den Fortschritt des geteilten Prozesses anzeigen, den Sie begonnen haben.

```
1. Um den Status des Split-Prozesses für Klone anzuzeigen, geben Sie den folgenden Befehl ein: smo
  clone split-status -profileprofile [-hosthostname] [-labelsplit-label |
  -idsplit-id] [-quiet | -verbose]
```
smo clone split-status -profile p1 -id 8abc01ec0e78f3e2010e78f3fdd00001

### <span id="page-4-1"></span>**Anzeigen des Ergebnisses des Klon-Split-Prozesses**

Sie können das Ergebnis des von Ihnen gestarteten Klonteilprozesses anzeigen.

1. Geben Sie den folgenden Befehl ein, um das Ergebnis des Split-Prozesses für Klone anzuzeigen: smo clone split-result -profileprofile [-hosthostname] [-labelsplit-label | -idsplit-id] [-quiet | -verbose]

smo clone split-result -profile p1 -id 8abc01ec0e78f3e2010e78f3fdd00001

#### <span id="page-4-2"></span>**Beenden des Klonteilprozesses**

Sie können den laufenden Klon-Split-Prozess beenden.

Nachdem Sie den Split-Prozess beendet haben, können Sie ihn nicht mehr fortsetzen.

```
1. Geben Sie den folgenden Befehl ein, um den Klon-Split-Vorgang zu beenden: smo clone split-stop
  -profileprofile [-hosthostname] [-labelsplit-label | -idsplit-id] [-quiet |
  -verbose]
```
smo clone split-stop -profile p1 -id 8abc01ec0e78f3e2010e78f3fdd00001

#### <span id="page-4-3"></span>**Löschen eines Profils**

Sie können ein Profil löschen, solange es keine erfolgreichen Backups enthält, die derzeit in anderen Vorgängen verwendet werden. Sie können Profile löschen, die freigegebene oder gelöschte Backups enthalten.

```
1. Geben Sie den folgenden Befehl ein: smo profile delete -profileprofile [-quiet |
  -verbose]
```
Sie können ein neues Profil löschen, das für die Klonteilung erstellt wurde. Beim Löschen wird die Warnmeldung "Wenn Sie das Profil löschen, können Sie das Profil nicht zerstören. Später wird in der SnapManager-Befehlszeilenschnittstelle angezeigt.

## <span id="page-5-0"></span>**Zerstören eines Profils**

SnapManager ermöglicht Ihnen die Zerstörung des Profils, das mit dem Split-Klon (Datenbank) verbunden ist, sowie des zugrunde liegenden Storage. Vergewissern Sie sich vor der Zerstörung des Profils, dass Sie die zugehörigen Backups und Klone entfernen.

1. Um ein Profil zu zerstören, das mit dem Split Clone erstellt wurde, sowie die Split Clone Datenbank, geben Sie den folgenden Befehl ein: smo profile destroy -profileprofile [-hosthostname] [ quiet | -verbose]

smo profile destroy -profile AUTO-REVEN

### <span id="page-5-1"></span>**Löschen eines Arbeitszyklus für die Teilung von Klonen aus einer Repository-Datenbank**

Sie können einen Eintrag für den Klon-Arbeitszyklus aus einer Repository-Datenbank löschen.

1. Um einen Eintrag für den Klon-Splitvorgang aus einer Repository-Datenbank zu löschen, geben Sie den folgenden Befehl ein:Smo Clone Split-delete -profilprofile [-hosthostname] [-labelsplit-Label [-idsplit-id] [ quiet

```
smo clone split-delete -profile p1 -id 8abc01ec0e78f3e2010e78f3fdd00001
```
#### **Copyright-Informationen**

Copyright © 2023 NetApp. Alle Rechte vorbehalten. Gedruckt in den USA. Dieses urheberrechtlich geschützte Dokument darf ohne die vorherige schriftliche Genehmigung des Urheberrechtsinhabers in keiner Form und durch keine Mittel – weder grafische noch elektronische oder mechanische, einschließlich Fotokopieren, Aufnehmen oder Speichern in einem elektronischen Abrufsystem – auch nicht in Teilen, vervielfältigt werden.

Software, die von urheberrechtlich geschütztem NetApp Material abgeleitet wird, unterliegt der folgenden Lizenz und dem folgenden Haftungsausschluss:

DIE VORLIEGENDE SOFTWARE WIRD IN DER VORLIEGENDEN FORM VON NETAPP ZUR VERFÜGUNG GESTELLT, D. H. OHNE JEGLICHE EXPLIZITE ODER IMPLIZITE GEWÄHRLEISTUNG, EINSCHLIESSLICH, JEDOCH NICHT BESCHRÄNKT AUF DIE STILLSCHWEIGENDE GEWÄHRLEISTUNG DER MARKTGÄNGIGKEIT UND EIGNUNG FÜR EINEN BESTIMMTEN ZWECK, DIE HIERMIT AUSGESCHLOSSEN WERDEN. NETAPP ÜBERNIMMT KEINERLEI HAFTUNG FÜR DIREKTE, INDIREKTE, ZUFÄLLIGE, BESONDERE, BEISPIELHAFTE SCHÄDEN ODER FOLGESCHÄDEN (EINSCHLIESSLICH, JEDOCH NICHT BESCHRÄNKT AUF DIE BESCHAFFUNG VON ERSATZWAREN ODER -DIENSTLEISTUNGEN, NUTZUNGS-, DATEN- ODER GEWINNVERLUSTE ODER UNTERBRECHUNG DES GESCHÄFTSBETRIEBS), UNABHÄNGIG DAVON, WIE SIE VERURSACHT WURDEN UND AUF WELCHER HAFTUNGSTHEORIE SIE BERUHEN, OB AUS VERTRAGLICH FESTGELEGTER HAFTUNG, VERSCHULDENSUNABHÄNGIGER HAFTUNG ODER DELIKTSHAFTUNG (EINSCHLIESSLICH FAHRLÄSSIGKEIT ODER AUF ANDEREM WEGE), DIE IN IRGENDEINER WEISE AUS DER NUTZUNG DIESER SOFTWARE RESULTIEREN, SELBST WENN AUF DIE MÖGLICHKEIT DERARTIGER SCHÄDEN HINGEWIESEN WURDE.

NetApp behält sich das Recht vor, die hierin beschriebenen Produkte jederzeit und ohne Vorankündigung zu ändern. NetApp übernimmt keine Verantwortung oder Haftung, die sich aus der Verwendung der hier beschriebenen Produkte ergibt, es sei denn, NetApp hat dem ausdrücklich in schriftlicher Form zugestimmt. Die Verwendung oder der Erwerb dieses Produkts stellt keine Lizenzierung im Rahmen eines Patentrechts, Markenrechts oder eines anderen Rechts an geistigem Eigentum von NetApp dar.

Das in diesem Dokument beschriebene Produkt kann durch ein oder mehrere US-amerikanische Patente, ausländische Patente oder anhängige Patentanmeldungen geschützt sein.

ERLÄUTERUNG ZU "RESTRICTED RIGHTS": Nutzung, Vervielfältigung oder Offenlegung durch die US-Regierung unterliegt den Einschränkungen gemäß Unterabschnitt (b)(3) der Klausel "Rights in Technical Data – Noncommercial Items" in DFARS 252.227-7013 (Februar 2014) und FAR 52.227-19 (Dezember 2007).

Die hierin enthaltenen Daten beziehen sich auf ein kommerzielles Produkt und/oder einen kommerziellen Service (wie in FAR 2.101 definiert) und sind Eigentum von NetApp, Inc. Alle technischen Daten und die Computersoftware von NetApp, die unter diesem Vertrag bereitgestellt werden, sind gewerblicher Natur und wurden ausschließlich unter Verwendung privater Mittel entwickelt. Die US-Regierung besitzt eine nicht ausschließliche, nicht übertragbare, nicht unterlizenzierbare, weltweite, limitierte unwiderrufliche Lizenz zur Nutzung der Daten nur in Verbindung mit und zur Unterstützung des Vertrags der US-Regierung, unter dem die Daten bereitgestellt wurden. Sofern in den vorliegenden Bedingungen nicht anders angegeben, dürfen die Daten ohne vorherige schriftliche Genehmigung von NetApp, Inc. nicht verwendet, offengelegt, vervielfältigt, geändert, aufgeführt oder angezeigt werden. Die Lizenzrechte der US-Regierung für das US-Verteidigungsministerium sind auf die in DFARS-Klausel 252.227-7015(b) (Februar 2014) genannten Rechte beschränkt.

#### **Markeninformationen**

NETAPP, das NETAPP Logo und die unter [http://www.netapp.com/TM](http://www.netapp.com/TM\) aufgeführten Marken sind Marken von NetApp, Inc. Andere Firmen und Produktnamen können Marken der jeweiligen Eigentümer sein.